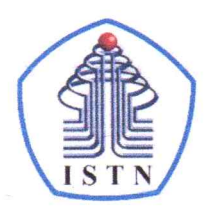

#### YAYASAN PERGURUAN CIKINI INSTITUT SAINS DAN TEKNOLOGI NASIONAL **FAKULTAS SAINS DAN TEKNOLOGI INFORMASI**

Jl. Moh. Kahfi II, Bhumi Srengseng Indah, Jagakarsa, Jakarta Selatan 12640 Telp. 021-7270090 (hunting), Fax. 021-7866955, hp: 081291030024<br>Email: fsti@istn.ac.id Website: www.istn.ac.id

#### SURAT PENUGASAN TENAGA PENDIDIK Nomor:  $204 / 03.1 - I/IX/2022$

SEMESTER GANJIL, TAHUN AKADEMIK 2022 / 2023

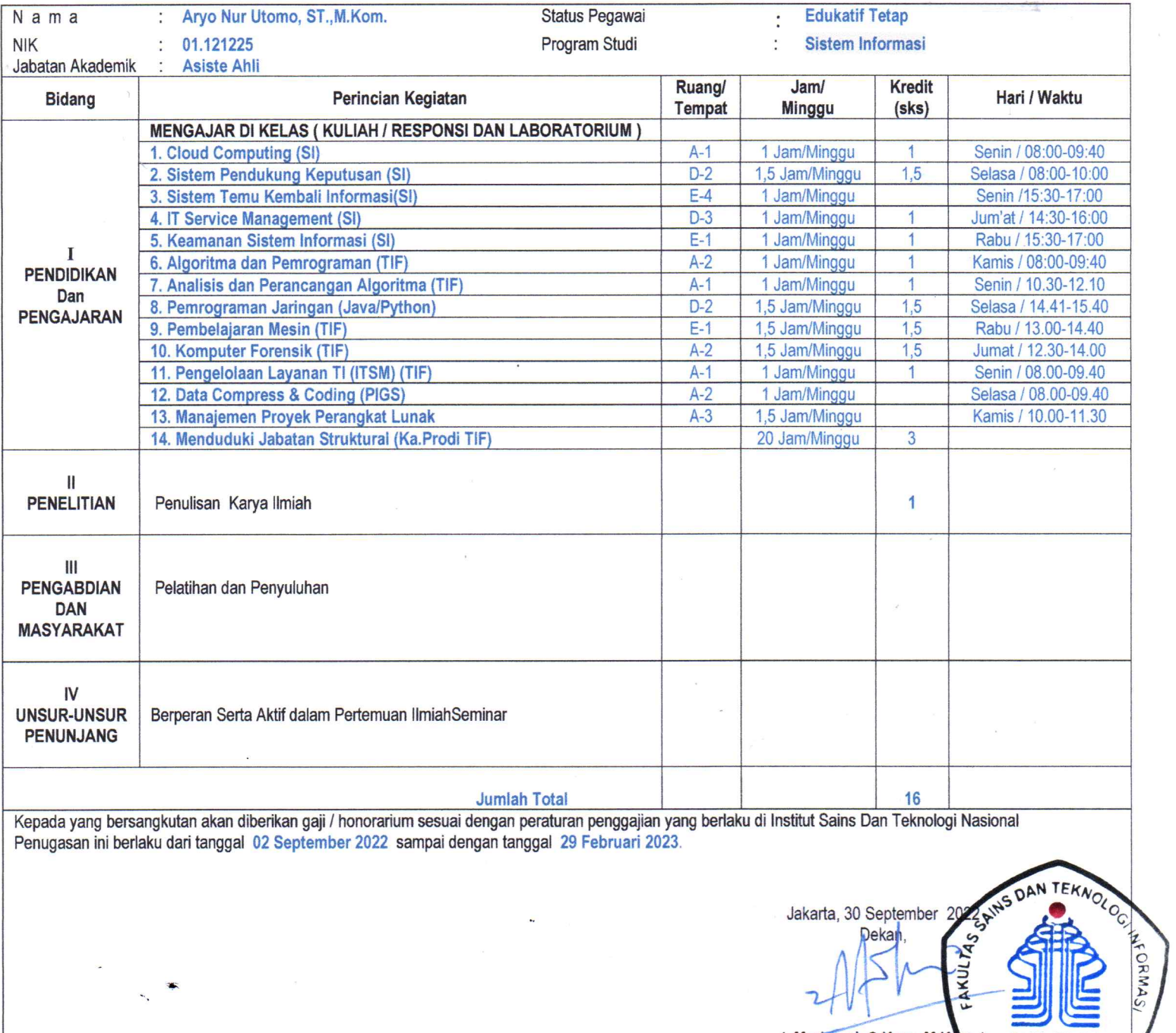

 $O<sub>b</sub>$ 

 $\overline{2}$ 

m.

Jakarta, 30 September

Deka

(Marnaeni, S.Kom., M.Ko

Tembusan:

- 1. Direktur Akademik ISTN
- 2. Direktur Non Akademik ISTN
- 3. Ka. Biro Sumber Daya Manusia ISTN
- 4. Kepala Program Studi Sistem Informasi

5. Arsip.

#### **DAFTAR HADIR PESERTA KULIAH MAHASISWA**

### **GANJIL REGULER TAHUN 2022/2023**

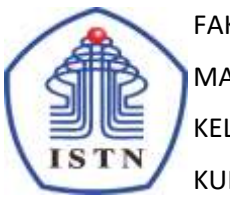

FAK / JURUSAN : Teknik Informatika S1 HARI/TANGGAL : Kamis MATA KULIAH : Algoritma dan Pemrograman KELAS / PESERTA : A / 6 JAM KULIAH : 08.00-09.40 KURIKULUM : 2018

DOSEN : Aryo Nur Utomo, ST.M.Kom. RUANG :

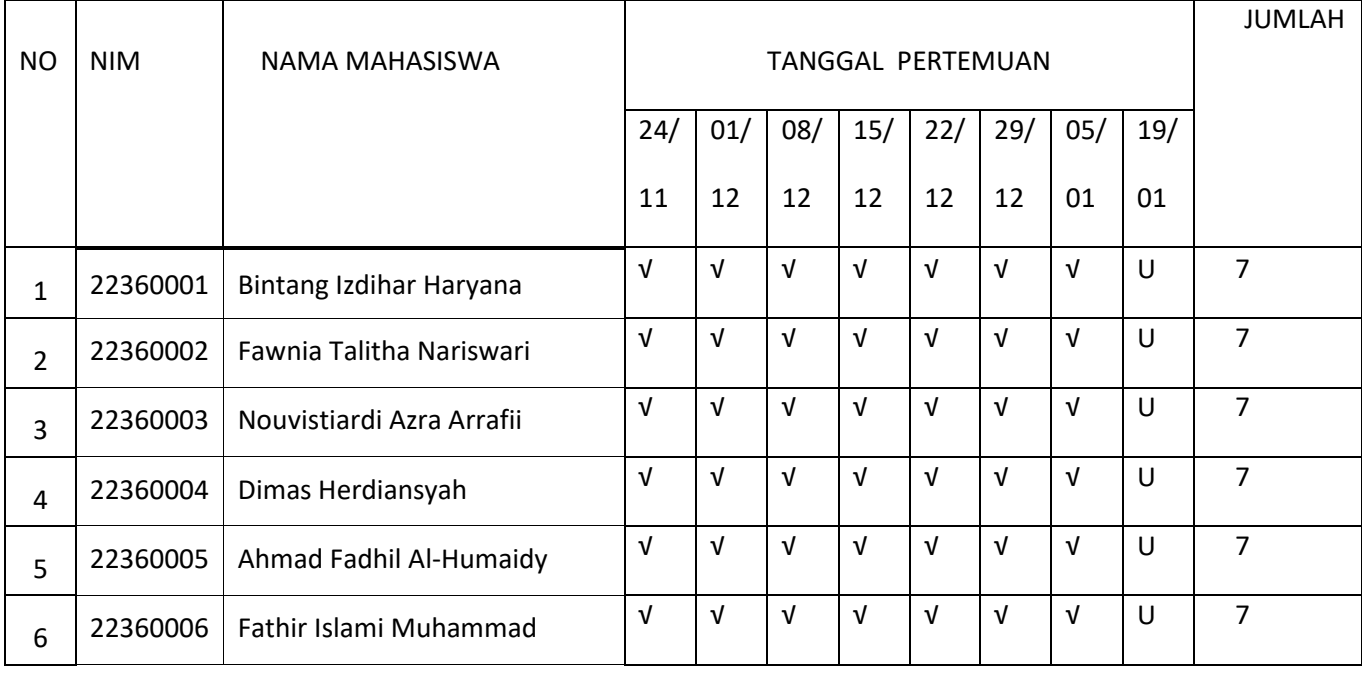

 Jakarta , …... Februari 2023 Dosen Pengajar

( Aryo Nur Utomo, ST.M.Kom)

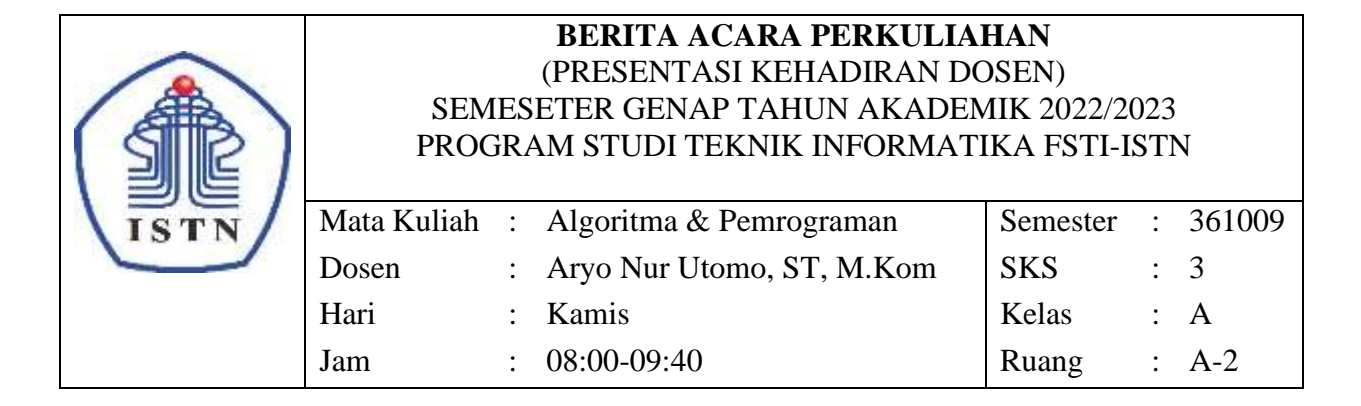

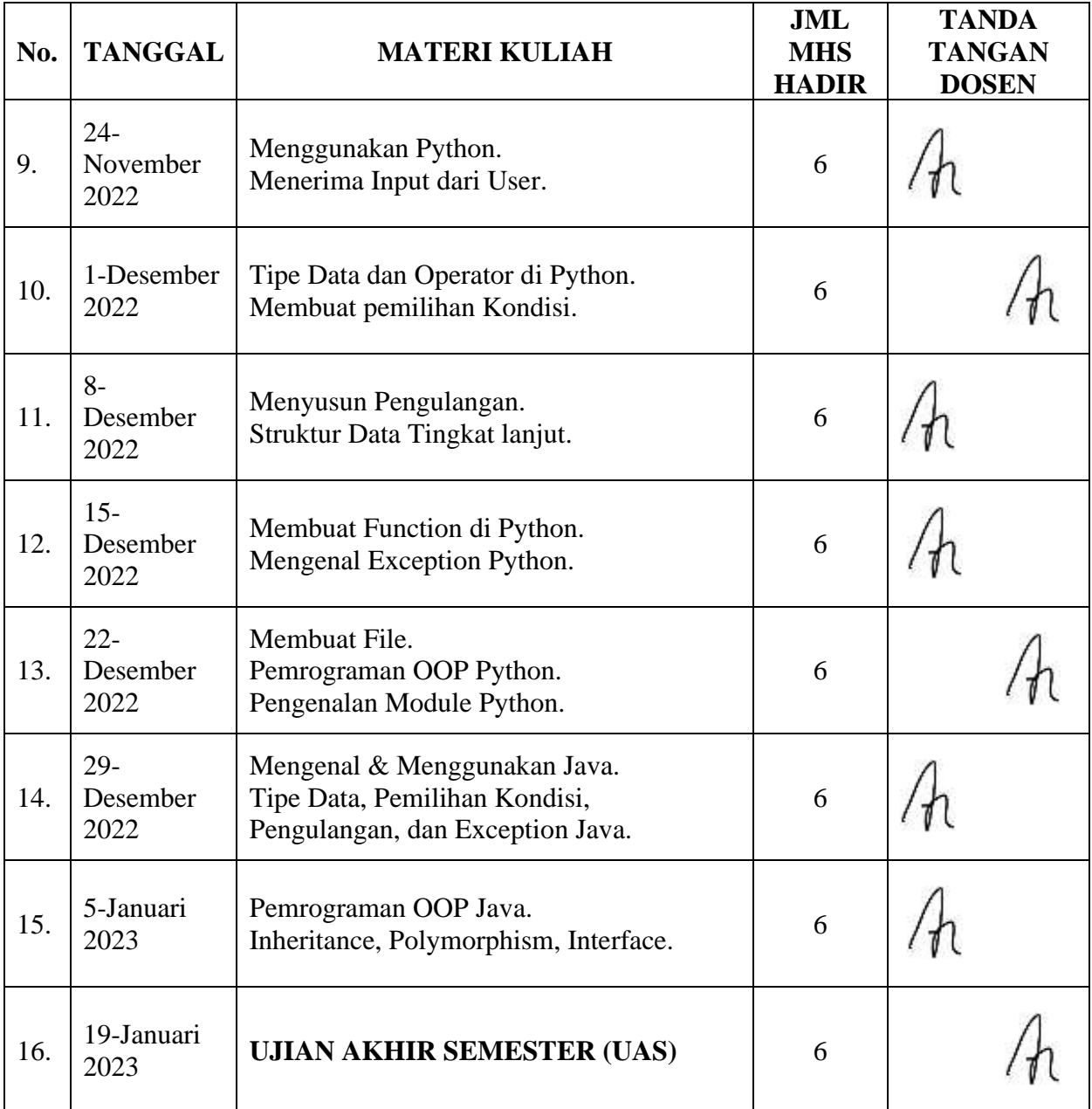

DOSEN PENGAJAR

(Aryo Nur Utomo, S.T., M.Kom.)

### DAFTAR NILAI

#### **SEMESTER GANJIL REGULER TAHUN 2022/2023**

Program Studi : Teknik Informatika S1

Matakuliah : Algoritma dan Pemrograman

Kelas / Peserta : A

Perkuliahan: Kampus ISTN Bumi Srengseng Indah

Dosen : Marhaeni, S.Kom., M.Kom.

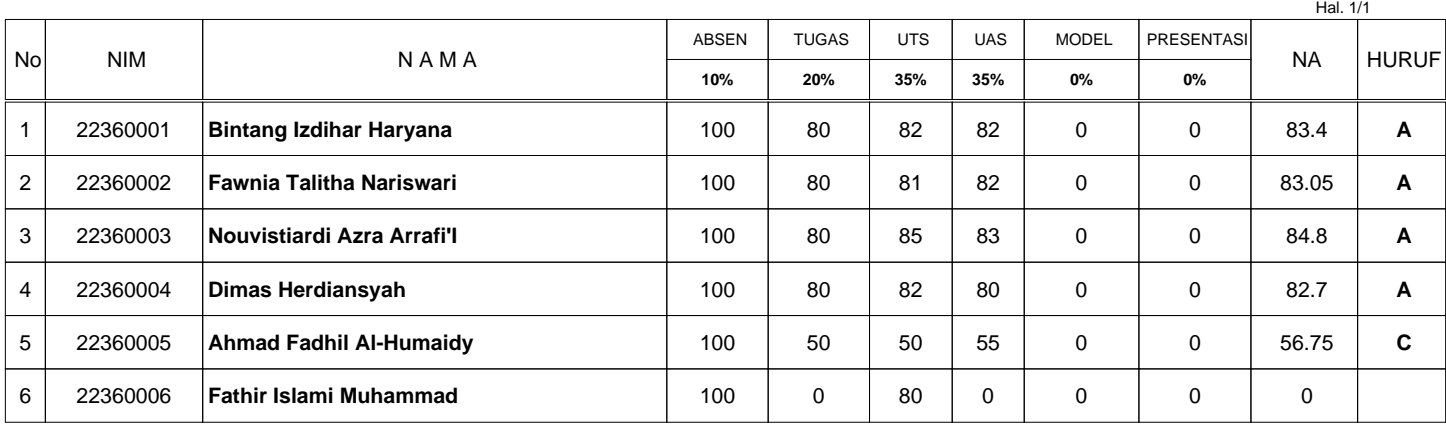

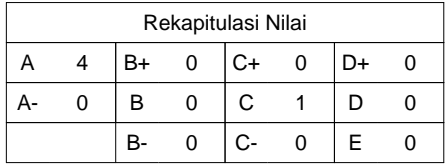

Jakarta,13 February 2023

Dosen Pengajar

**Marhaeni, S.Kom., M.Kom.**

**Programming for Science**

## **Menerima Input dari User**

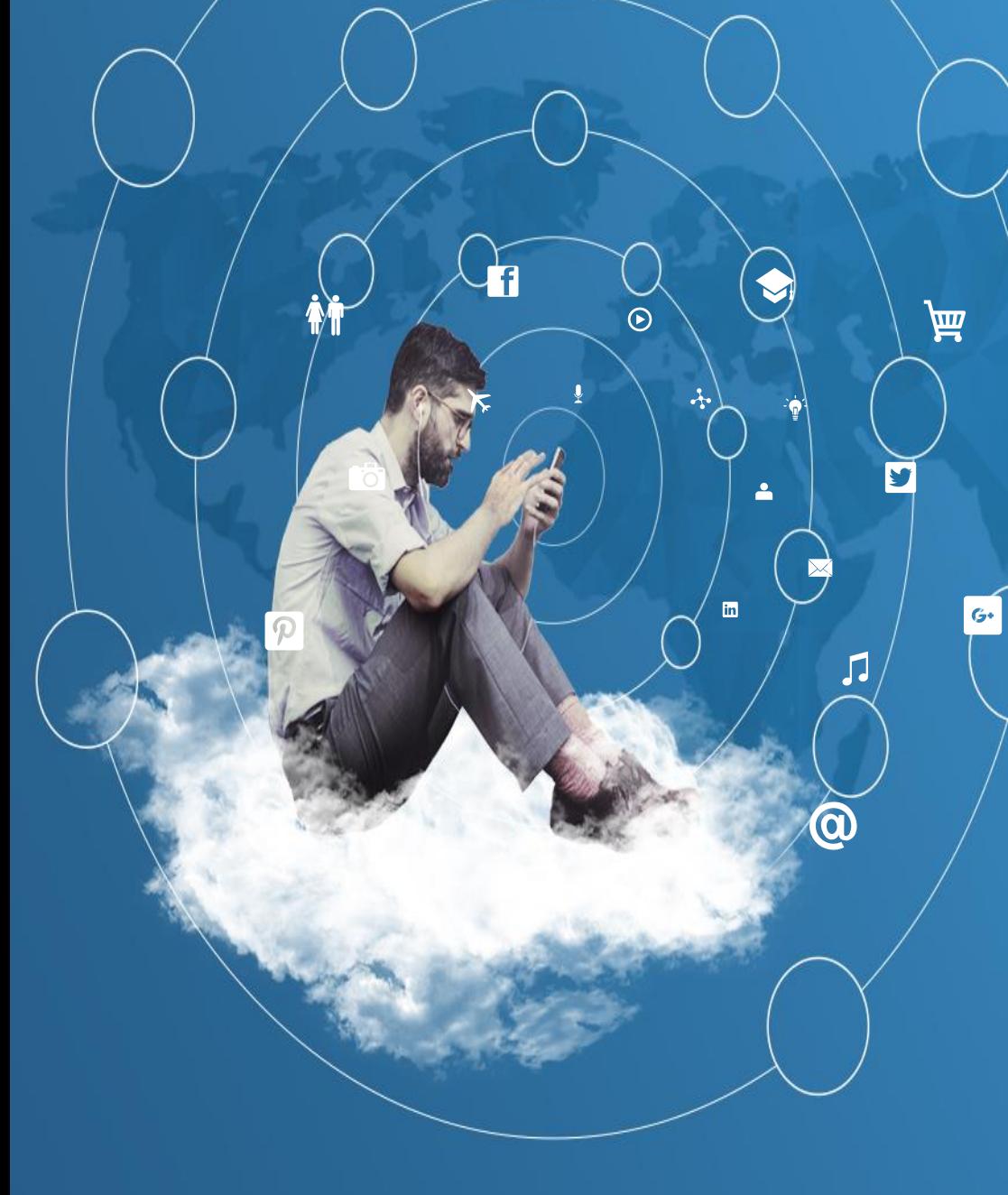

### Menerima Masukkan Data dari User

Menerima Masukan Data dengan Funtion "raw\_input" dan "input"

➢ Dalam membuat sebuah program Anda membutuhkan fitur untuk meminta *input* dari *user*. Fitur tersebut berguna untuk menciptakan interaksi antara *user* dan *program* yang Anda bangun. Di Python untuk menerima *input* ada beberapa cara yang biasa digunakan.

## Menerima Masukkan Data dari User

- ➢**input**, *function* ini digunakan untuk menerima input sesuai dengan data yang diberikan oleh *user*.
- ➢Di *input* Anda harus mengikuti aturan penulisan untuk memasukkan *input* dari tipe data tertentu.
- ➢Sebagai contoh dibawah terdapat beberapa contoh aturan penulisan saat akan memberikan data dengan tipe data tertentu kepada input.

## Menerima Masukkan Data dari User

```
# meminta input string nama
nama = input("Siapa nama anda : ")
print("Nama anda : ", nama)
# meminta input string name juga
print("What is your name?")
name = input()print("Hello %s! how are you" % name)
# meminta input boolean : coba masukkan True
variabel bool = input('masukkan data boolean : ')
print("isi variabel bool : ", variabel bool)
# meminta input float : coba masukkan 3.14
variabel float = input('masukkan data float : ')
print("isi variabel float : ", variabel float)
# meminta input string : coba masukkan "lagi belajar python"
variabel string = input('masukkan data string : ')
print("isi variabel string : ", variabel string)
# meminta input octal : coba masukkan 010
```
variabel octal = input('masukkan data octal : ') print("isi variabel octal : ", variabel octal)

```
# meminta input hexa : coba masukkan 0x114
variabel hexa = input('masukkan data hexa : ')
print("isi variabel hexa : ", variabel hexa)
```

```
# meminta input long : coba masukkan 123456789123456789L
variabel long = input('masukkan data long : ')
print("isi variabel long : ", variabel long)
```

```
# meminta input dictionary : coba masukkan {'nama':'luffy', 
'hobi':'makan', 'asal':'east blue'}
variabel dict = input('masukkan data dictionary : ')
print("isi variabel dict : ", variabel dict)
```

```
# meminta input list : coba masukkan [1, 2, 3, 4, 5]
variabel_list = input('masukkan data list : ')
print("isi variabel list : ", variabel list)
```

```
# meminta input tuple : coba masukkan (1, 2, 3, 4, 5)
variabel tuple = input('masukkan data tuple : ')
print("isi variabel_tuple : ", variabel_tuple)
```
### Output dari Program adalah

```
Siapa nama anda : aryo
Nama anda : aryo
What is your name?
aryo
Hello aryo! how are you
masukkan data boolean : True
isi variabel_bool : True
masukkan data float : 3.14
isi variabel_float : 3.14
masukkan data string : dudy
isi variabel_string : dudy
masukkan data octal : 0x114
isi variabel_octal : 0x114
masukkan data hexa : 276
isi variabel_hexa : 276
masukkan data long : 123456789345
isi variabel_long : 123456789345
masukkan data dictionary : {'nama':'Lutfy', 'hobi':''makan', 'asal':'east blue'}
isi variabel dict : {'nama':'Lutfy', 'hobi':''makan', 'asal':'east blue'}
masukkan data list : [1, 2, 3, 4, 5]
isi variabel list : [1, 2, 3, 4, 5]masukkan data tuple : (1,2,3,4,5)
isi variabel tuple : (1,2,3,4,5)
```
(komputerteknik) D:\ECLIPSE-PYTHON\KomputerTeknik\Python\_02\_MenggunakanPython>

Hal Lain yang Harus Diingat dalam Penggunaan Python

Terdapat beberapa karakter khusus yang dinamakan escape character. Berikut adalah daftar beberapa escape character yang terdapat di Python :

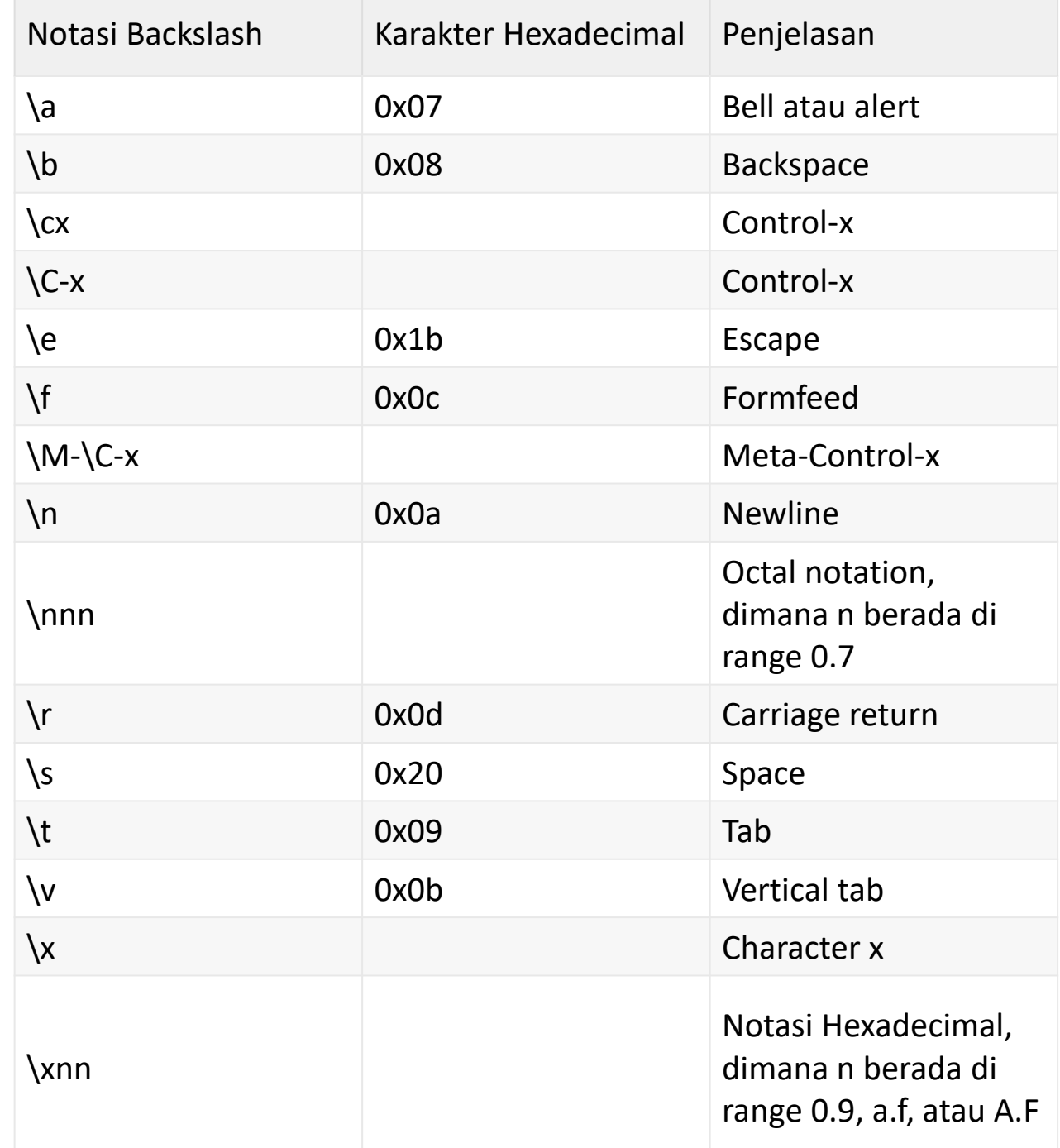

### Hal Lain yang Harus Diingat dalam Penggunaan Python

Pada kode terdapat sebuah simbol %s di dalam perintah print. Simbol tersebut dinamakan string formatter yang berfungsi untuk mencetak data sesuai dengan format yang diinginkan pada string yang disisipi simbol tersebut. Berikut adalah daftar beberapa string formatter yang disediakan Python:

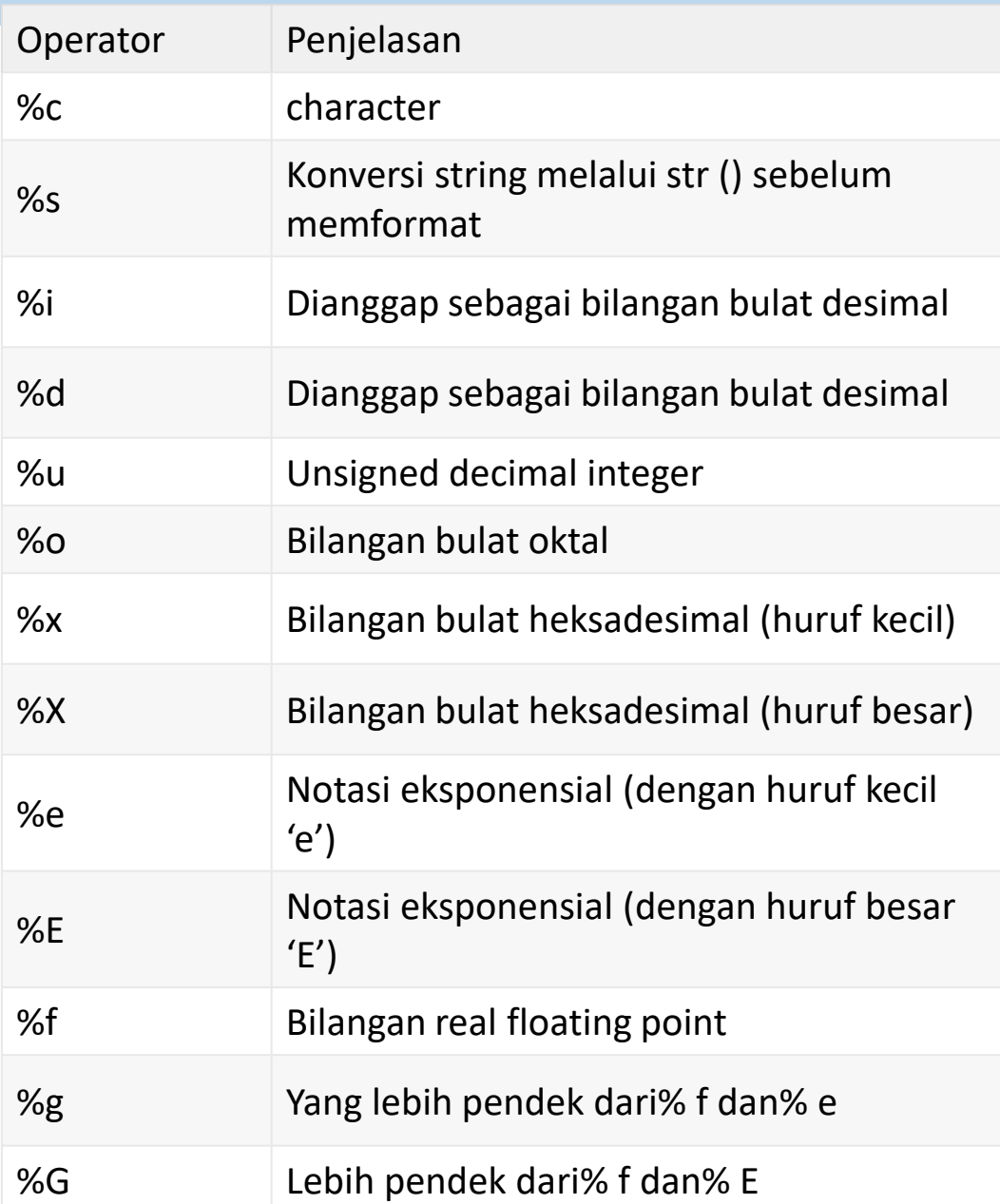

## Help sintaks Python

Informasi bantuan sintaks python :

- ➢Pada dasarnya file program python ber-ekstensi \*.py yg akan dieksekusi secara keseluruhan satu file tsb.
- ➢Namun pada VS Code, dapat membuat file berekstensi \*.ipynb (misal help.ipynb). Yang bisa di eksekusi per bagian yang diinginkan.
- ➢Klik *yes* jika VS Code mengeluarkan peringatan untuk menginstall ekstensi *jupiter note book*.
- ➢Pada file ipynb tersebut ketik perintah : help('print')  $\rightarrow$  bantuan sintaks print help('list')  $\rightarrow$  bantuan sintaks list Dlsb ...

# Help sintaks Python

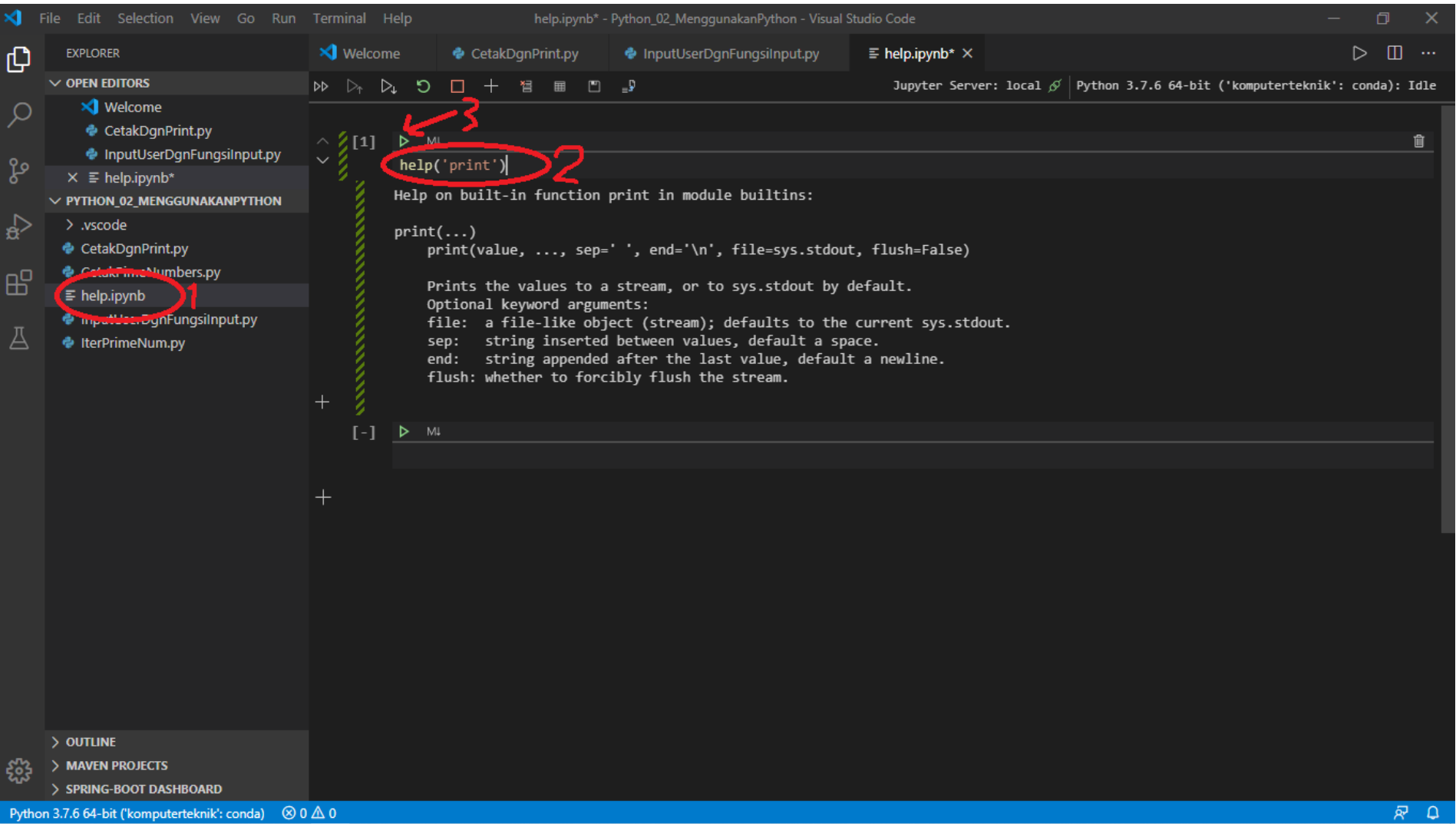

## Help sintaks Python

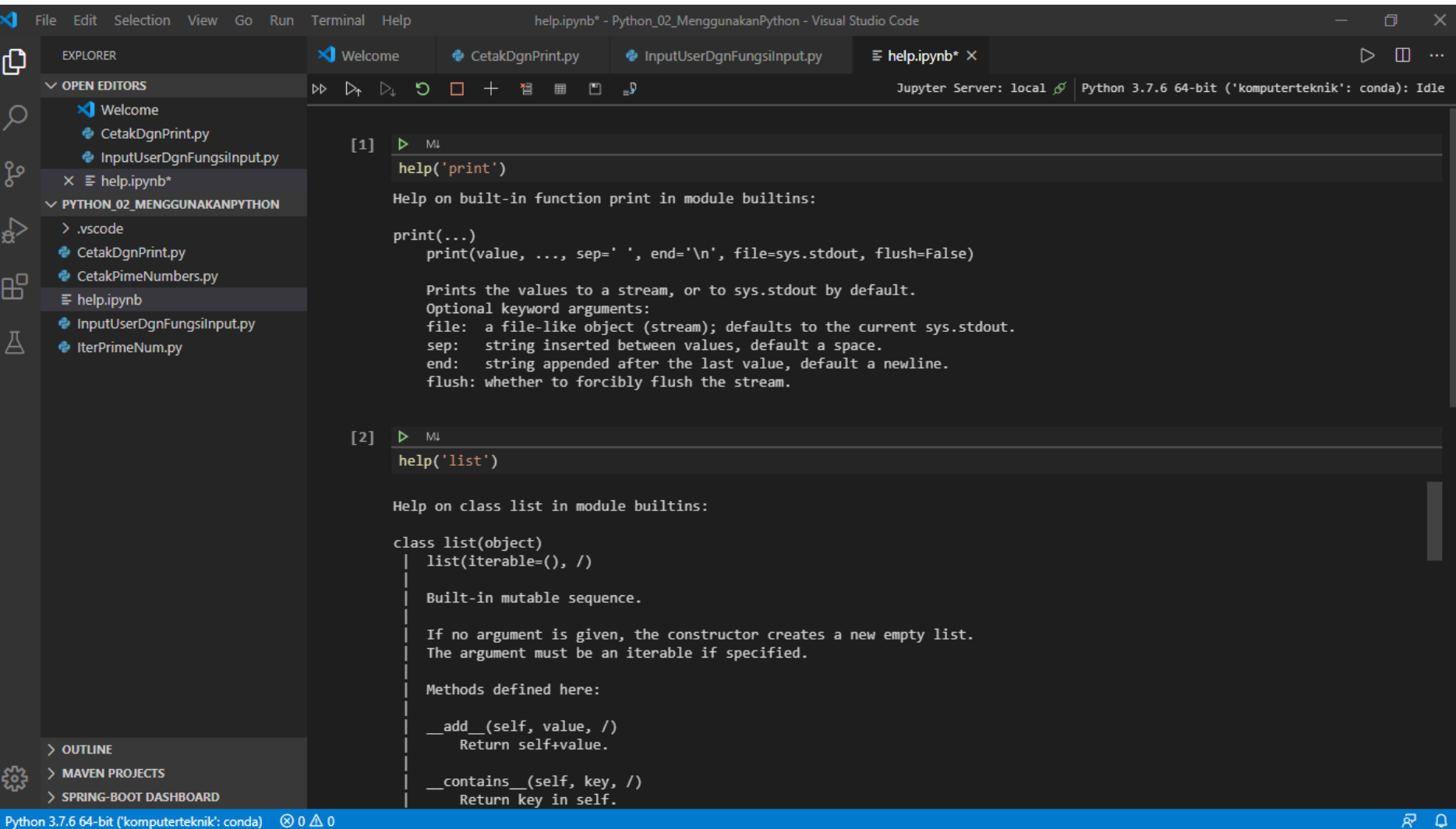

## Tugas

Anda diminta untuk membuat/mengetik program seperti pada materi topik 2 pada halaman 4-5 ini pada IDE VScode.

Jawaban tugas ini adalah :

- 1. Screenshoot capture pada VScode program python yang anda ketik.
- 2. Screenshoot capture pada VScode hasil running program tsb pada window terminal VScode.

Hasil screenshoot bisa di rubah menjadi format pdf atau apapun sehingga sedemikian resolusi atau ukuran file total tidak melebihi 2MB seperti yang dipersyaratkan ketika mengupload jawaban anda.

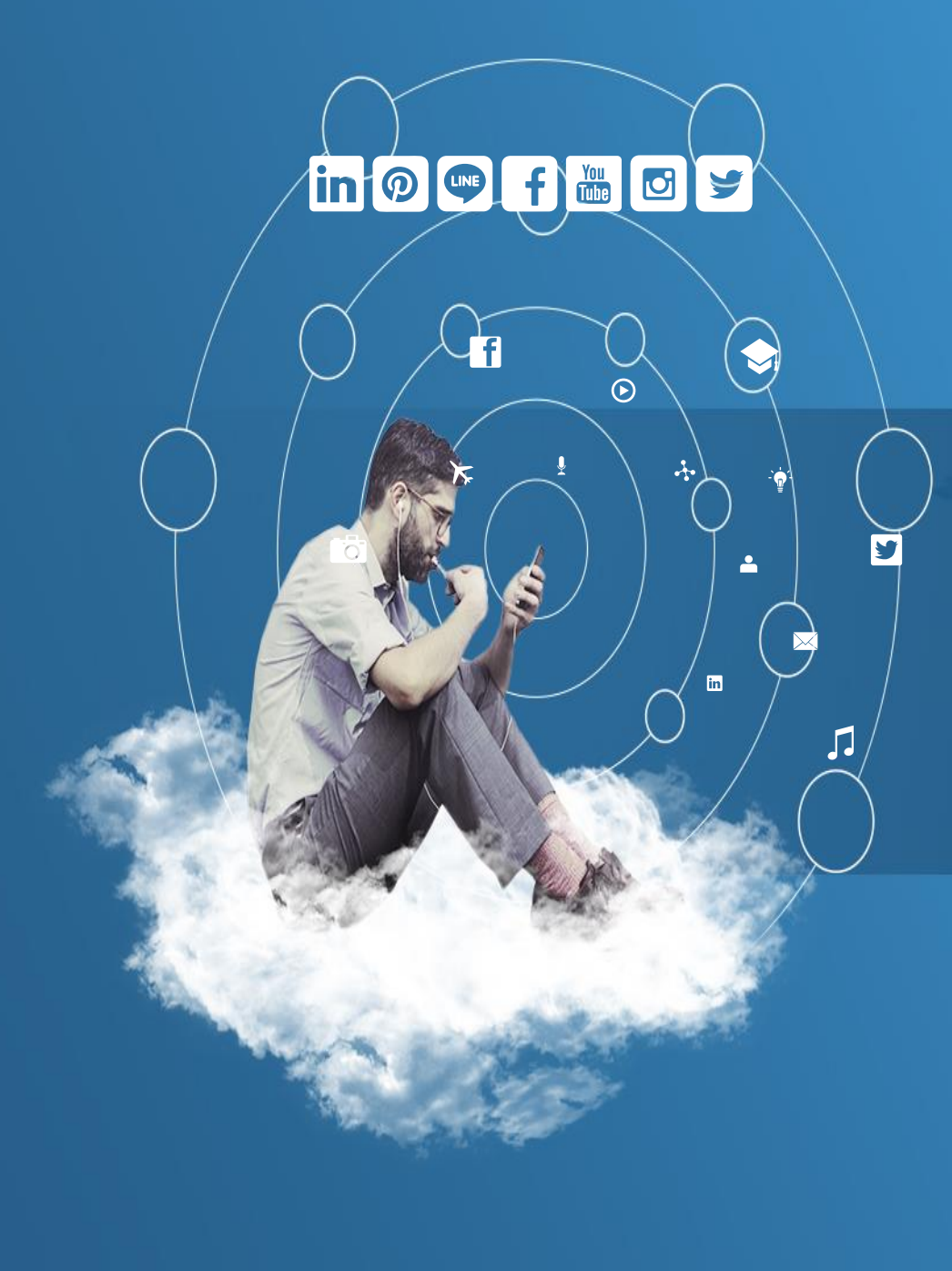

## Thank You